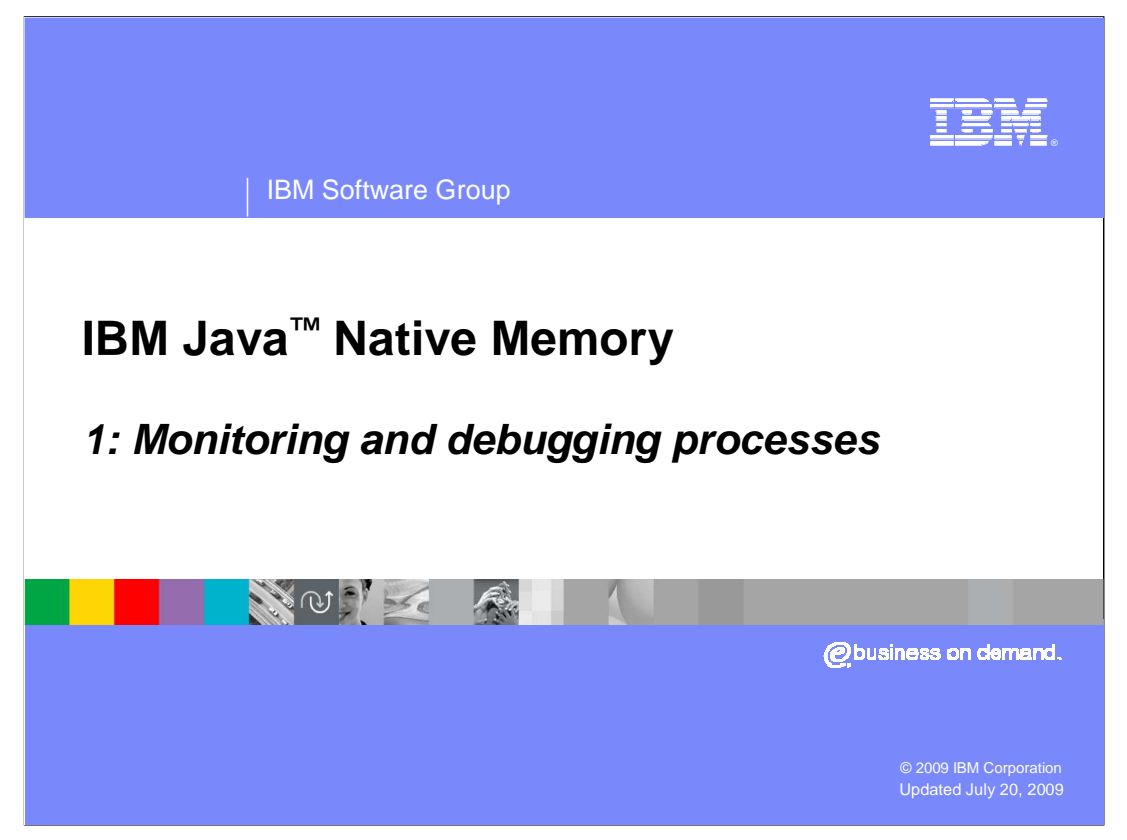

 This presentation is the first of three covering the native heap and will cover monitoring the process address space to see if the heap is filling and how to use the tools to find out what is using the space and allocating the memory.

 You might find it useful to read an overview of process address space for operating systems before listening to this presentation. You can find such an overview in the IBM Java Information Center.

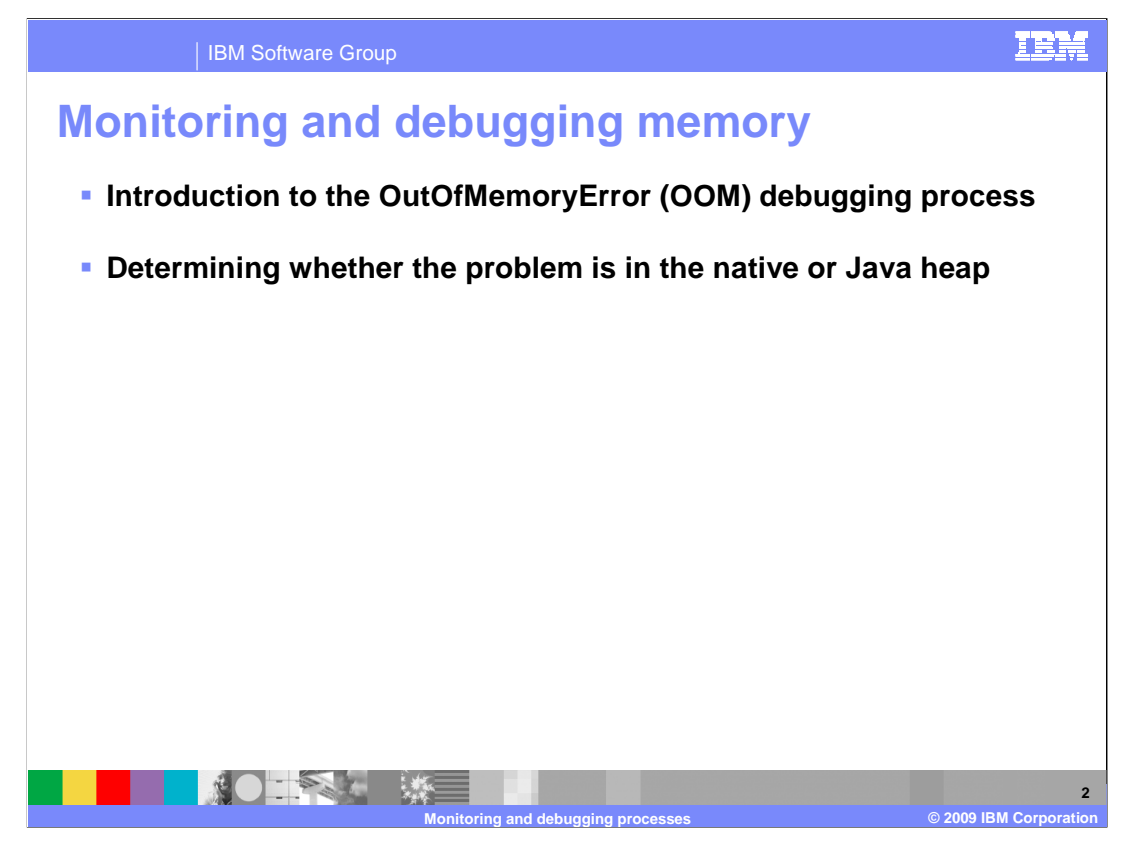

 This presentation is a short introduction on how to debug process OutOfMemory (OOM) errors. OutOfMemory errors can look the same in the Java heap and the native heap, so you will see how to determine in which section of memory the OutOfMemory error occurred.

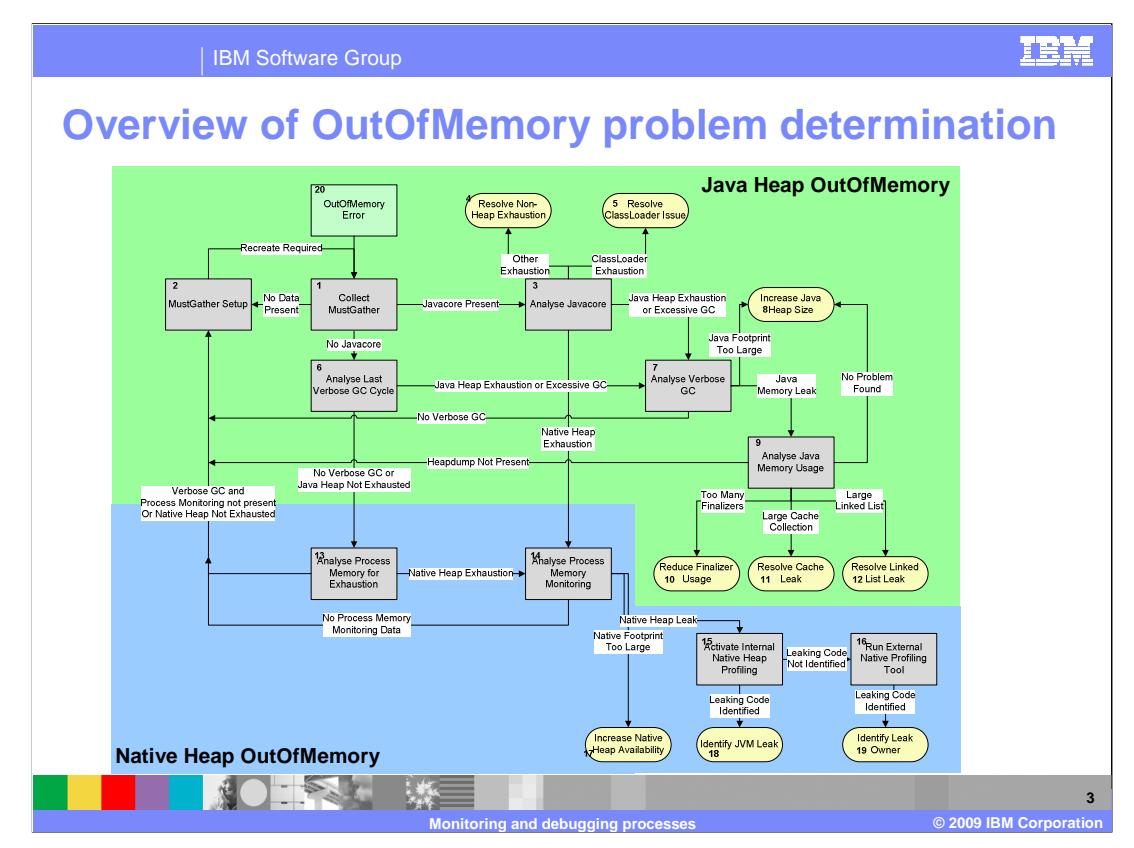

 This flowchart is the overview of the OutOfMemory problem process for Java 5 and Java 6.

 You can follow the flow from the OutOfMemory error to the yellow boxes, which are resolution points.

 Starting in top-left with the OutOfMemory error box, which is number 20, you must collect MustGather. MustGather is an invented word for the collection of files that is useful to IBM to debug your problem.

 If you have a javacore file, it can be used to determine if you ran out of memory on the Java Heap or the Native Heap.

In Java 5 SR2 and earlier, you could also have run out of class loaders.

If the problem was in the native heap, you drop down into the blue box at the bottom.

 If you do not have the Javacore, use the last VerboseGC cycle or process address space monitoring.

 Top half of this diagram is all Java Heap OOM, and the blue at the bottom is Native Heap OOM error.

It is much the same diagram for 142, which is not covered here.

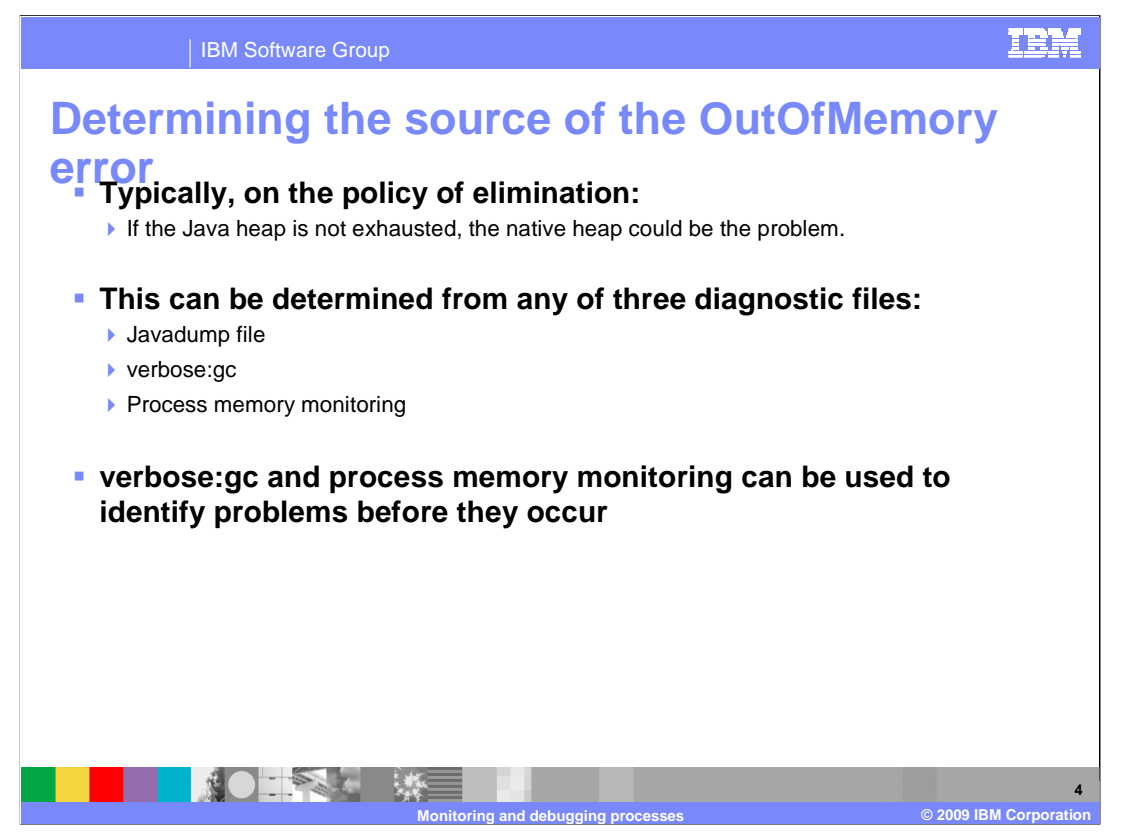

 You can quite accurately tell if the problem is in the Java heap, so it is a process of elimination to determine if it is a Native heap problem.

 The three files mentioned here can help IBM Support find the root of the problem. The default file is the javadump file, because the other two must be manually activated. You should always run verbosegc and process memory monitoring, an overview of which is provided later in this presentation.

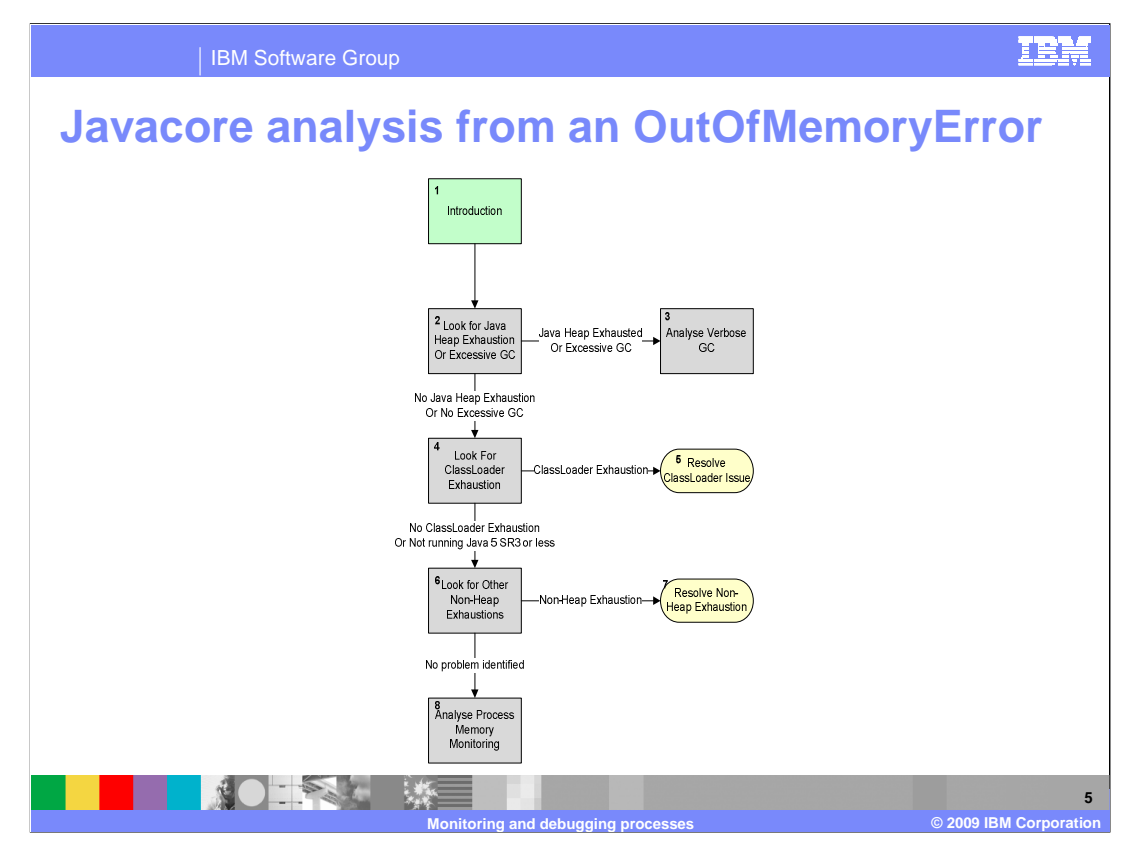

This slide shows how to analyze the javacore.

First, look for heap exhaustion or excessive Garbage Collection (GC).

 Java 5 introduced a function that monitors time spent in garbage collection and if that takes too long it throws an OutOfMemory error rather than reduce performance further.

 You must look for both heap exhaustion and excessive garbage collection, but they look the same.

 If not heap exhaustion or excessive garbage collection, Java 5 has a limit on class loaders of 8196, which was an artificial limit. This limit was removed in SR3 because there was demand for more, but if you are using Java 5 SR2 and earlier you need to be aware of this limit.

 Next, check for recognizable stack trace because any section of code can generate an OutOfMemory error. It is worth searching to find if the error you see is already known using a search engine or looking in Tech Notes. If not, assume the problem is in the native memory.

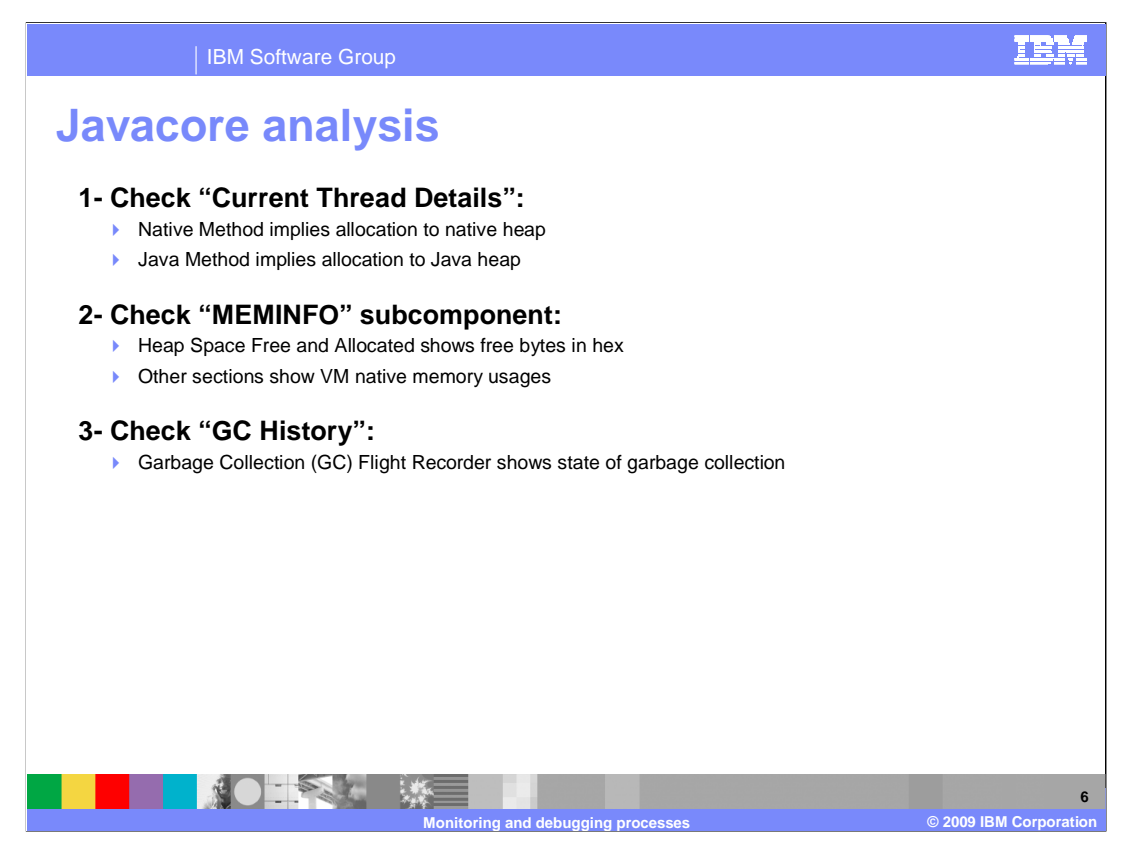

 To see what an OutOfMemory error looks like in Javacore, look at current thread details. This is a good indicator of resources being exhausted

 Using Meminfo, you can learn whether the Java heap is exhausted, or whether certain memory pools are large.

 The final way is to look in the GC history. Some of this history is tracked, although not all of it is on by default, which is sent to a javadump. Only 100 records at most will be listed in the javadump, which is approximately 4 or 5 garbage collection cycles.

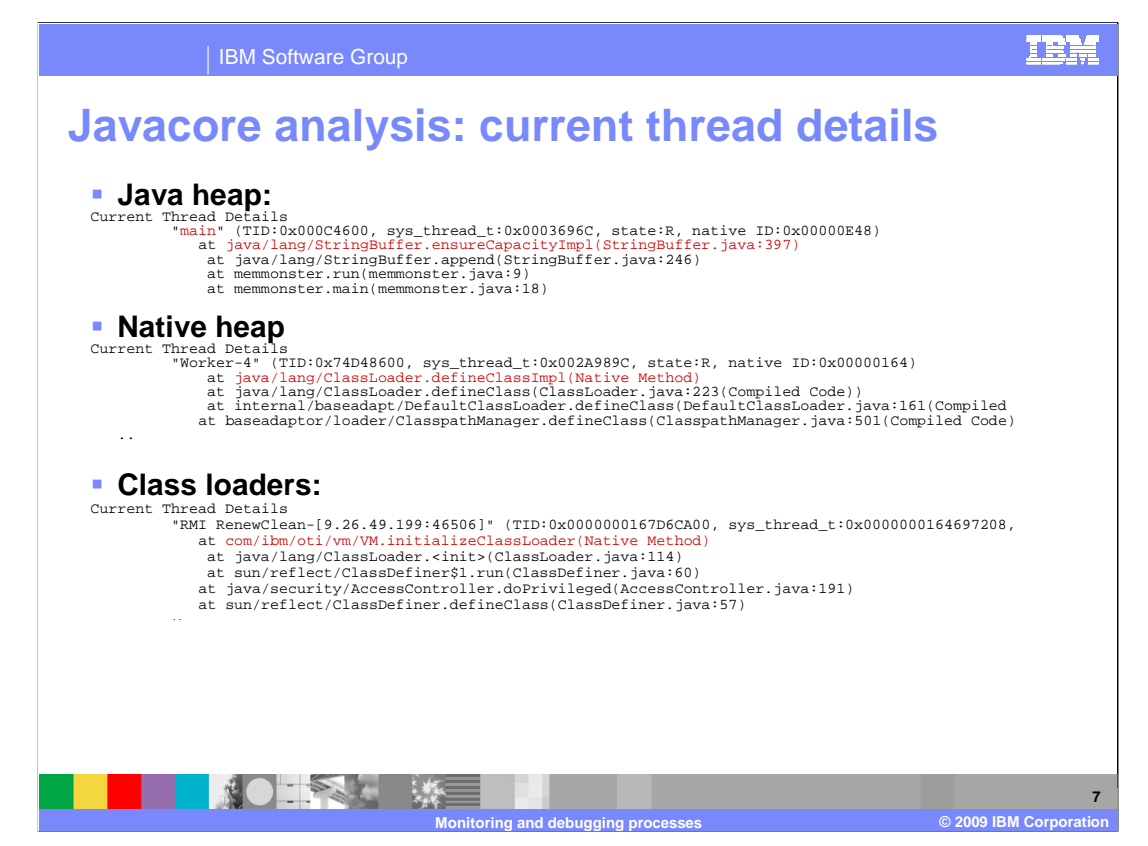

Here are some examples of current thread details from the javacore.

There are three different problem types:

 The first is Java heap exhaustion. From the red highlighted text, you can see that the method running is ensureCapacity. Because it is a Java method, then you know that this allocation is using the Java Heap.

 The second is running defineClass and loading a new class. Because that is a native method, it is allocating on the native heap.

 It is a fairly safe assumption that if it is a Java method, it is using the Java heap, and if it is a native method, it is using the native heap.

 The third is the special case for class loaders in the native heap when it has hit the artificial limit, so that is why you need to search for that stack trace. If nothing turns up, it will be Java or native heap,

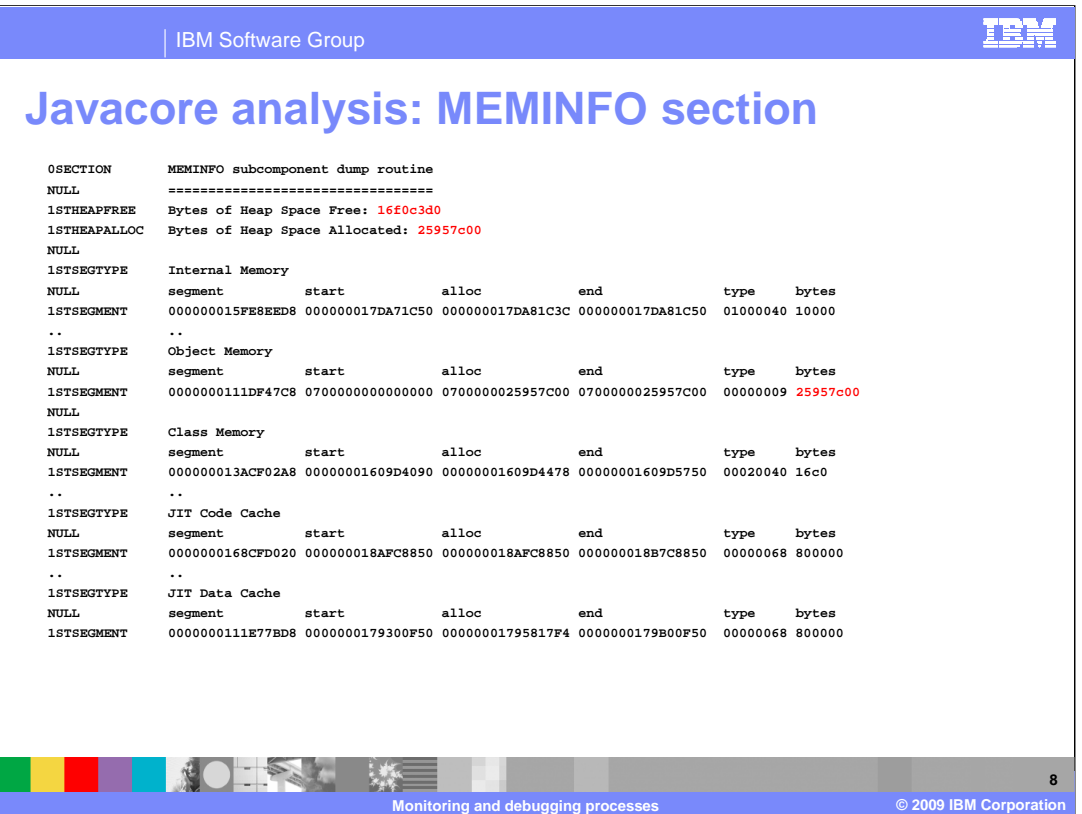

The second way is to look at the MEMINFO section in the Javacore.

The top of the example shows the heap space; how much was freed and allocated.

 The numbers are displayed in hex and so you need to translate to decimal and perform a shift so it is in megabytes rather than bytes. This tells you how much memory was free at that point in time. If this value is small, you have probably run out of Java heap.

There are also pools of memory that the VM itself uses.

 Memory used for JIT Code Cache is byte code that is converted to assembler and stored for running at higher speed .

JIT Data Cache is also memory stored for that purpose.

 Object Memory is the Java heap again and is listed twice, the other place being in the summary.

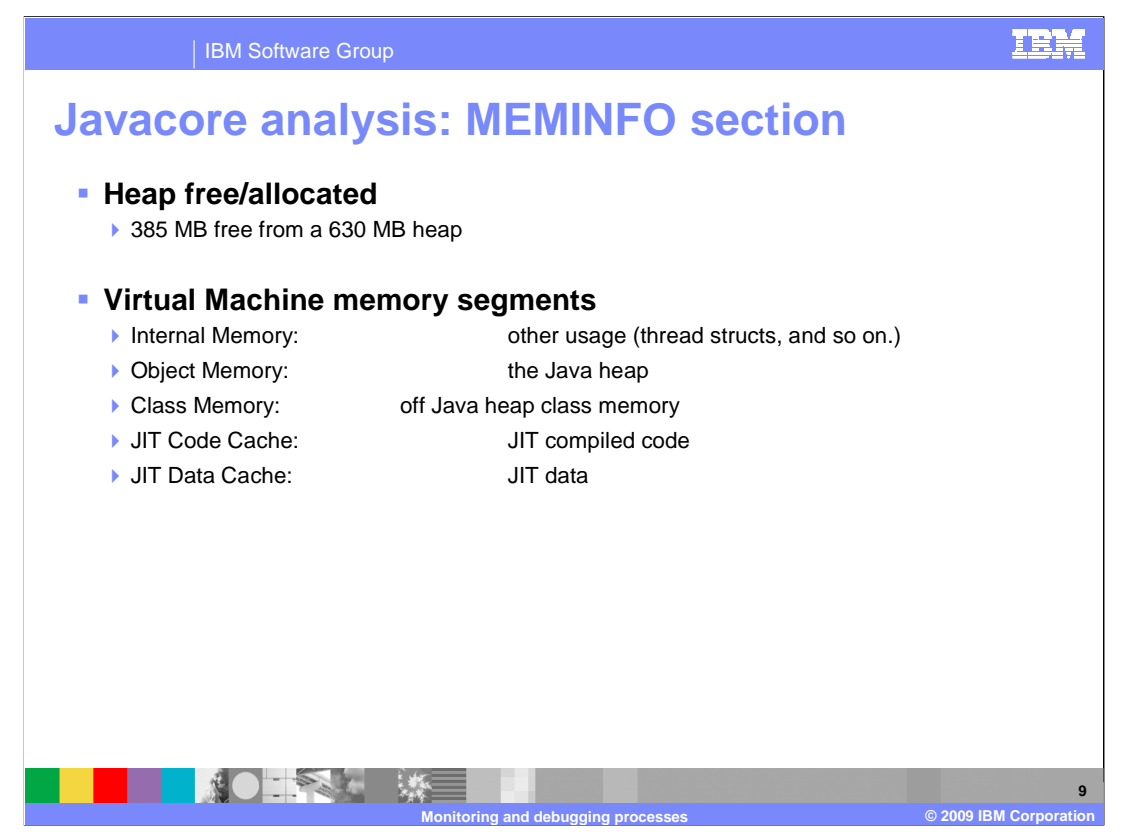

This slide gives you the details of the discussion on the last slide.

If 385 MB is free, you can assume that you have not run out of Java heap.

Next is a list of the sections on the previous slide and what they mean.

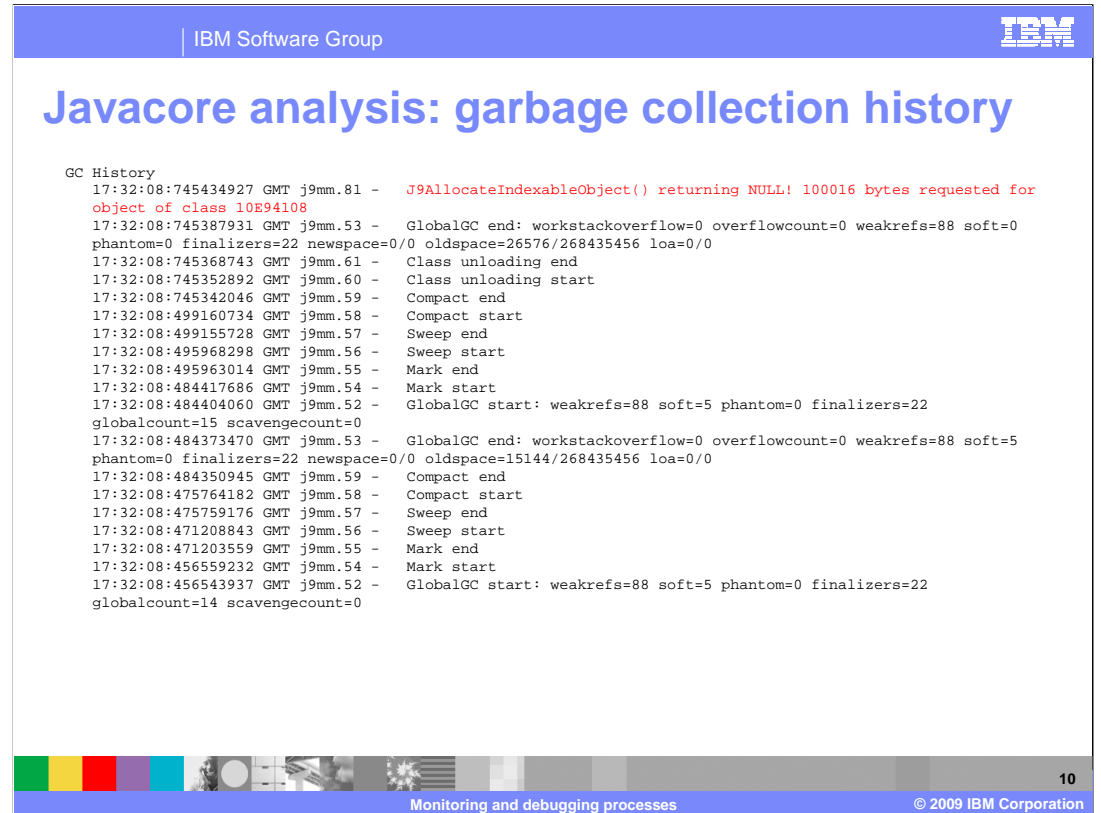

 The third way to be considered is the garbage collection history, which contains a lot of the same data as in verbosegc, but in a different format.

 On the left are microsecond-accurate time stamps, so you know exactly when the events occurred. You can calculate the duration of the event using the start and end time stamps.

 The important section to look at to determine if you ran out of Java heap is the text highlighted in red at the top.

 In this case, you see J9allocateindexableobject returned null. This means that the J9allocateindexableobject function was used to allocate an object on the Java heap and, because it failed, null was returned. The object it was trying to allocate was 100,000 bytes, so 100 KB, and it was requested for an object of class 10E94108.

 To find out which class this is referring to, you must look in the javadump because all loaded classes are at the end of the javadump file along with the class name. The class number displayed is the address where it was loaded to in memory.

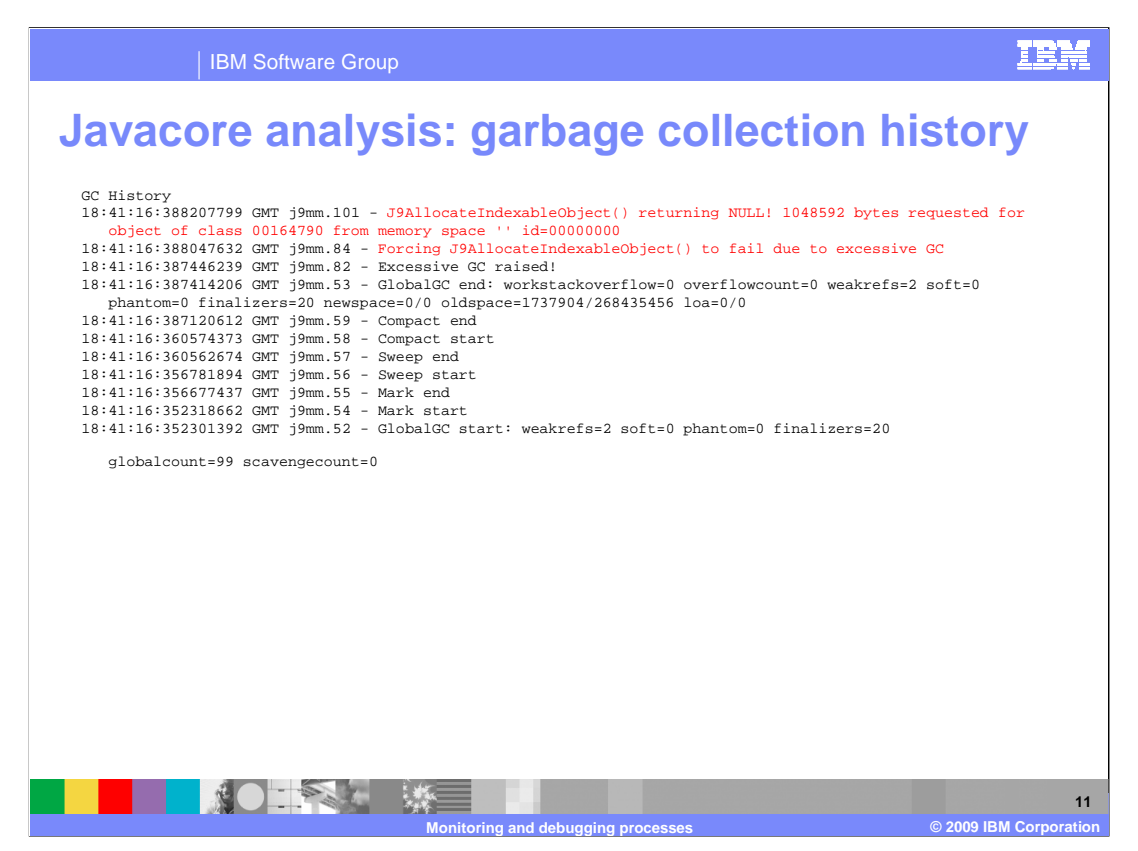

 The output here is the same as on the previous slide, but the second highlighted red line shows the text "forcing J9allocateindexableobject to fail", so the JVM decided that too much time had been spent in the garbage collection cycle and that it was in a state of "excessive GC", which forced the next allocation to fail.

 These are the three ways that you can use to decide whether the failure was Java heap or Native heap, and you should confirm this by looking at other areas to check your decision.

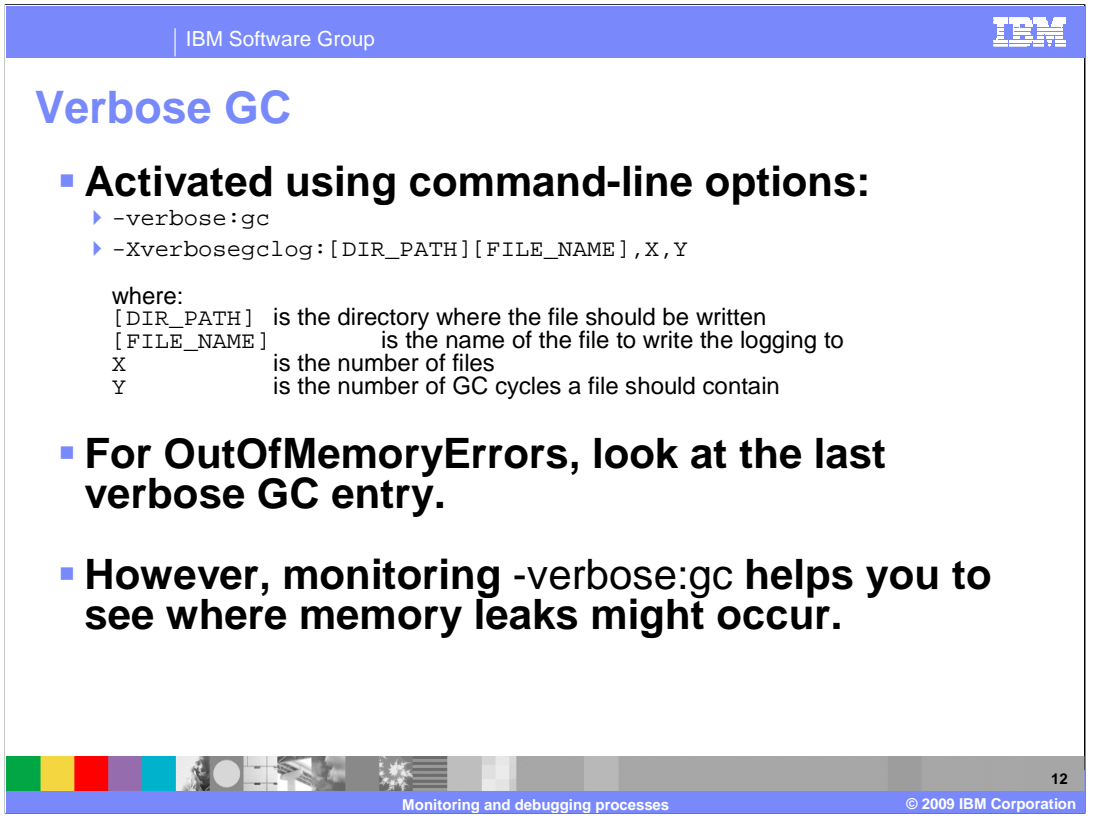

 Sometimes a javadump is not generated, and, in this case, verbosegc can tell you if you ran out of Java heap and process memory monitoring can tell you if ran out of native heap. It is sensible to make sure you check your decision with more data to ensure that you are looking at right area.

 Verbosegc can be activated with –verbose:gc on the command line. The output is sent to the native standard error log by default, but you can specify a file to send it to using the – Xverbosegclog option.

 If you turn on –Xverbosegclog without turning on –verbose:gc, -Xverbosegclog forces – verbosegc to be enabled.

 The parameters X and Y are the number of files and number of cycles, so you can have a circular buffer of files to ensure that you keep the data about the most recent cycles. If you are logging to file, some messages will still go to the standard error file, mainly data about verbose:gc itself.

Be aware of these performance overheads:

 A test was done at IBM to check overheads of verbose:GC. GC cycles were set up to last 100ms, which is a reasonable time but not a long time. The overhead was found to add about 3% to the duration of a GC cycle. If 100ms happens every 3 - 4 seconds, then 3% of 3% will represent a very small number. If GC cycles are minutes apart, the extra few milliseconds it is costing you to run –verbose:gc is negligible. The advantage of being able to resolve performance problems and OOM problems outweighs the overhead. It is good practice to log to a file so that you can restrict the file size as needed.

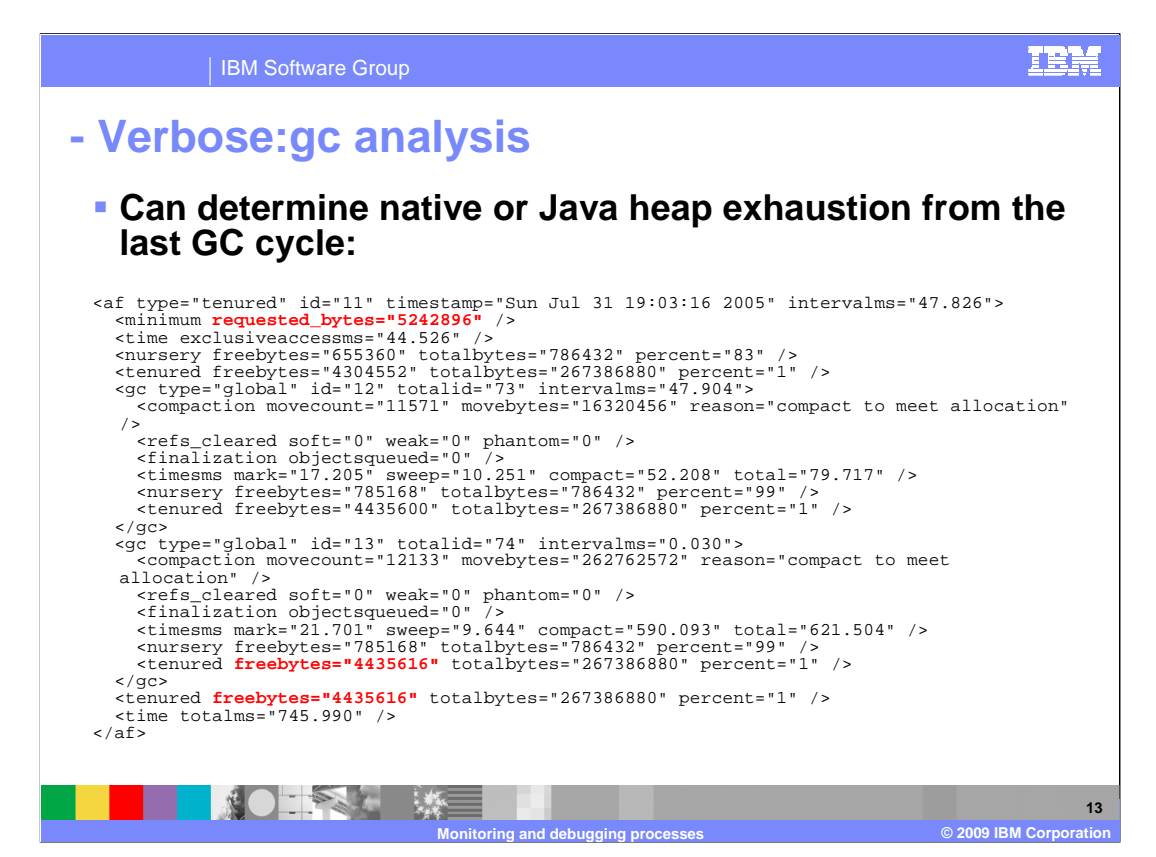

 Java 5 and Java 6 use verbose:gc analysis. To see if the heap was exhausted since the last gc cycle, see the text highlighted in red.

 The first red section of text, requested\_bytes, is the size of object that it is trying to allocate.

 The two values in red at the end, beginning with freebytes, are the amount of free space after the gc, and then the amount of free space after allocation.

 If the requested size in bytes is bigger than the first freebytes value, not enough resources were freed up to do request.

 If the two values at the bottom are different, the object was allocated after the gc cycle. If the values are the same, the allocation failed.

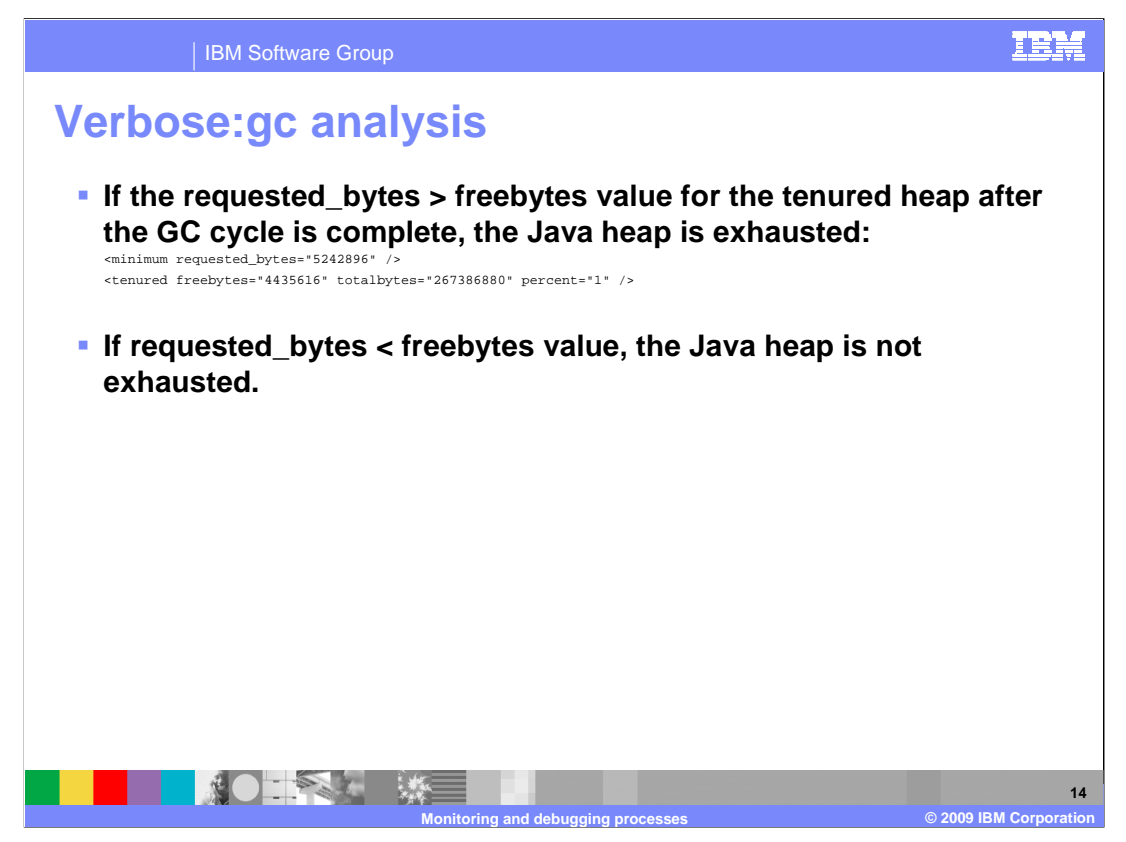

This slide gives you the details of the discussion on the last slide.

 That is the end of the introduction about debugging OutOfMemory errors. The next presentation in this series is about monitoring the memory usage to look for OutOfMemory exceptions in the native heap.

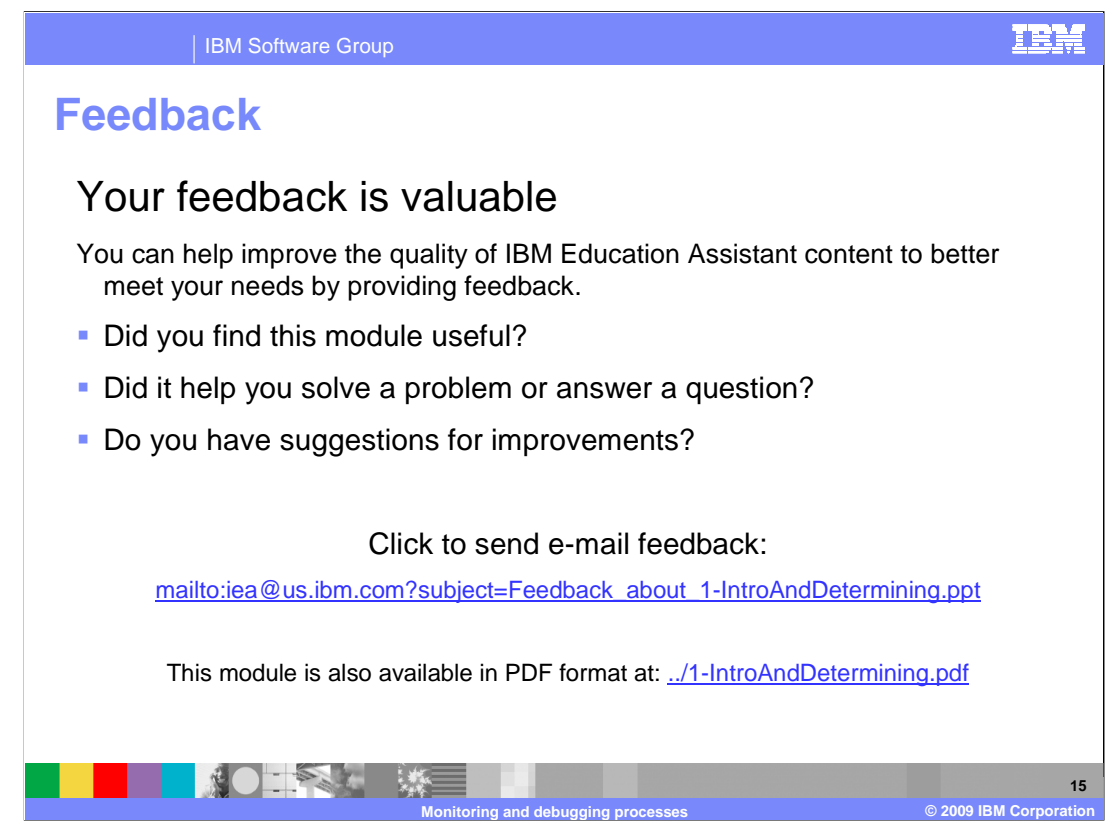

 You can help improve the quality of IBM Education Assistant content by providing feedback.

## TRM

## **Trademarks, copyrights, and disclaimers**

IBM, the IBM logo, ibm.com, and the following terms are trademarks or registered trademarks of International Business Machines Corporation in the United States, other countries, or both: Current

lf these and other IBM trademarked terms are marked on their first occurrence in this information with a trademark symbol (® or ™), these symbols indicate U.S. registered or common law<br>trademarks owned by IBM at the time

Java, JVM, and all Java-based trademarks and logos are trademarks of Sun Microsystems, Inc. in the United States, other countries, or both.

Other company, product, or service names may be trademarks or service marks of others.

Product data has been reviewed for accuracy as of the date of initial publication. Product data is subject to change without notice. This document could include technical inaccuracies or<br>shop trapplical errors. IBM may mak

THE INFORMATION PROVIDED IN THIS DOCUMENT IS DISTRIBUTED "AS IS" WITHOUT ANY WARRANTY, ETHER EXPRESS OR MPLIED. IBM EXPRESSLY DISCLAIMS ANY<br>WARRANTIES OF MERCHANTABILITY, FITNESS FOR A PARTICULAR PURPOSE OR NONINFRINGEMENT

IBM makes no representations or warranties, express or implied, regarding non-IBM products and services.

The provision of the information contained herein is not intended to, and does not, grant any right or license under any IBM patents or copyrights. Inquiries regarding patent or copyright<br>licenses should be made, in writin

IBM Director of Licensing IBM Corporation North Castle Drive<br>Armonk, NY 10504-1785<br>U.S.A.

Performance is based on measurements and projections using standard IBM benchmarks in a controlled environment. All customers have used the measurement of a measurement of the measurement of the measurement of the measurem

© Copyright International Business Machines Corporation 2009. All rights reserved.

Note to U.S. Government Users - Documentation related to restricted rights-Use, duplication or disclosure is subject to restrictions set forth in GSA ADP Schedule Contract and IBM Corp.

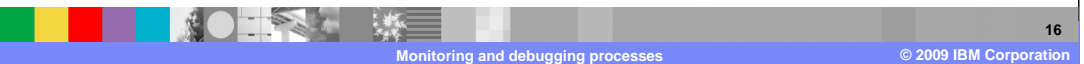